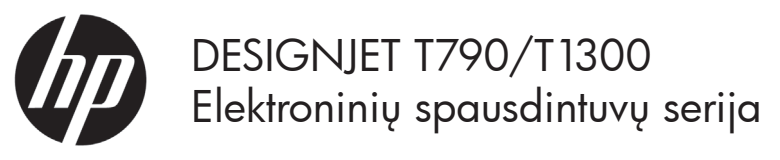

# Pradinė informacija

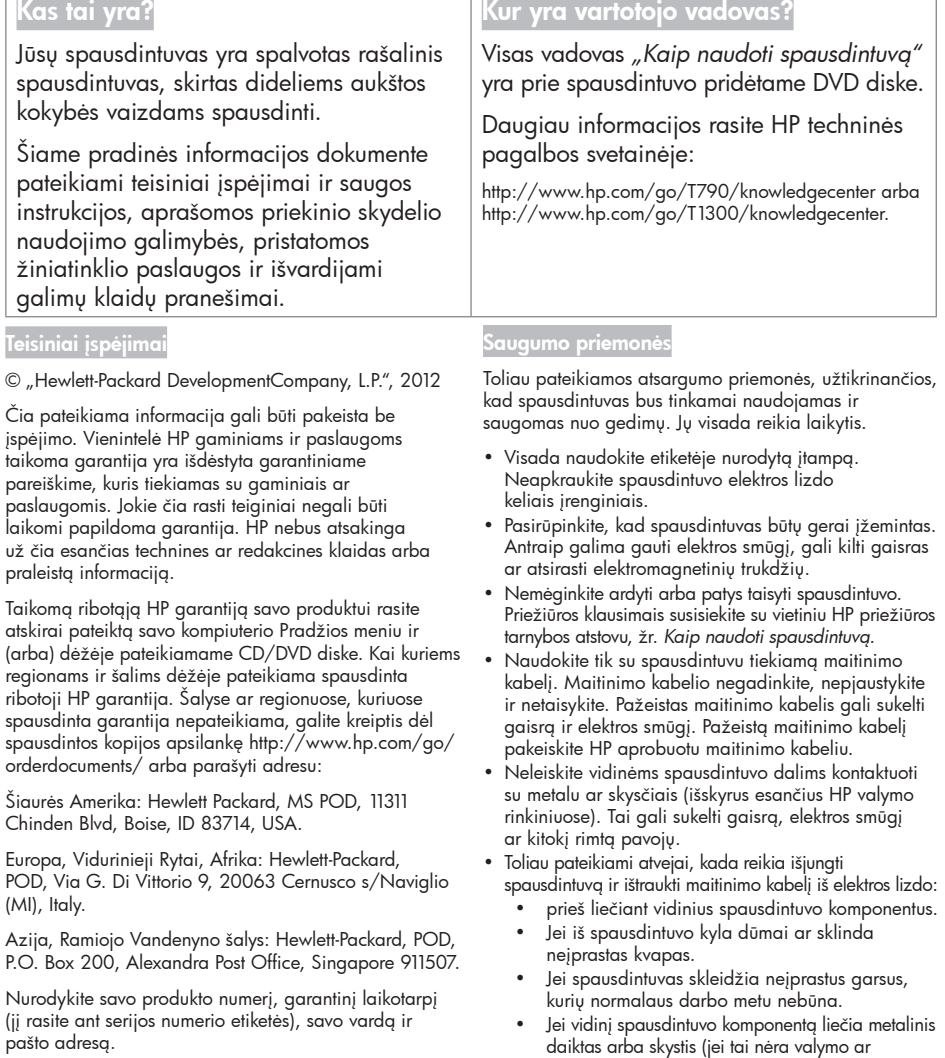

- techninės priežiūros procedūros dalis). • Žaibuojant.
- Nutrūkus elektros tiekimui.

## Priekinis skydelis

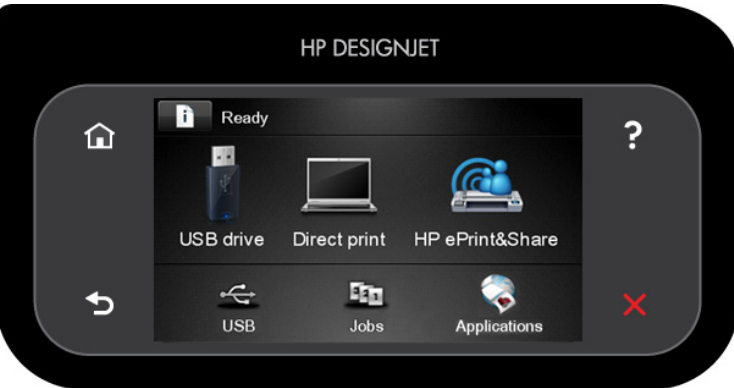

Priekiniame skydelyje yra didelė centrinė sritis, kurioje rodoma dinaminė informacija ir piktogramos. Kairėje ir dešinėje pusėje galite matyti iki šešių fiksuotų piktogramų skirtingu laiku. Įprastai vienu metu jos visos nerodomos.

#### Dešinioji ir kairioji fiksuotos piktogramos

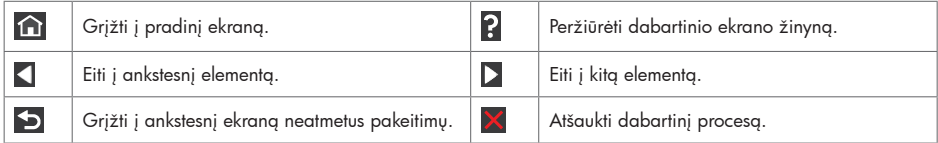

Dinaminės pradinio ekrano rodinio piktogramos

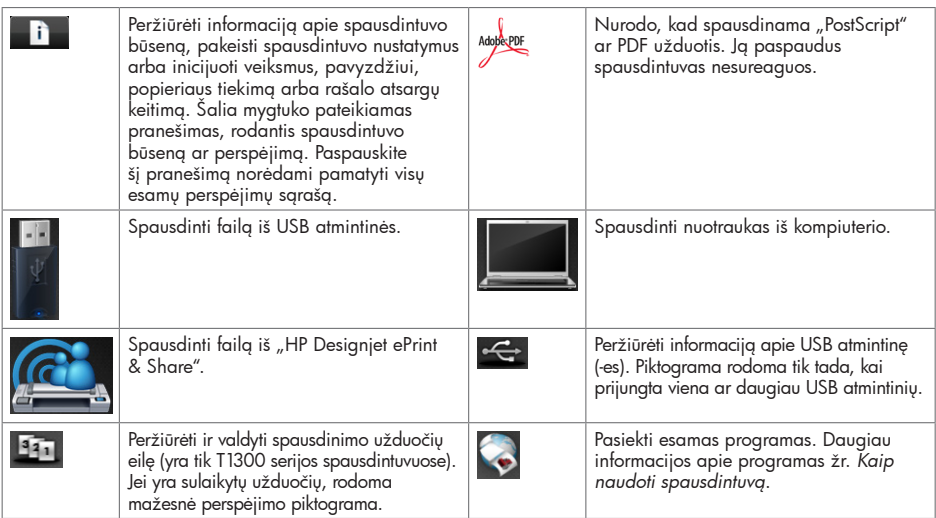

Jei spausdintuvas kurį laiką paliekamas be veiksmų, jis vėl persijungia į miego režimą ir išjungia priekinio skydelio

ekraną. Jei norite pakeisti laiką, po kurio įjungiamas miego režimas, paspauskite **dalinių (kau**), tada Setup > Front panel options > Sleep mode wait time (Sąranka > Priekinio skydelio parinktys > Miego režimo laukimo laikas) Galite pasirinkti į vairią trukmę nuo 30 iki 240 sekundžių.

Spausdintuvas įsijungia iš miego režimo ir įjungia priekinio skydelio ekraną, kai su juo atliekami kokie nors išoriniai veiksmai.

2 Pradinė informacija

# Žiniatinklio paslaugos

El. spausdintuvą galima prijungti prie žiniatinklio. Tai suteiks įvairių pranašumų.

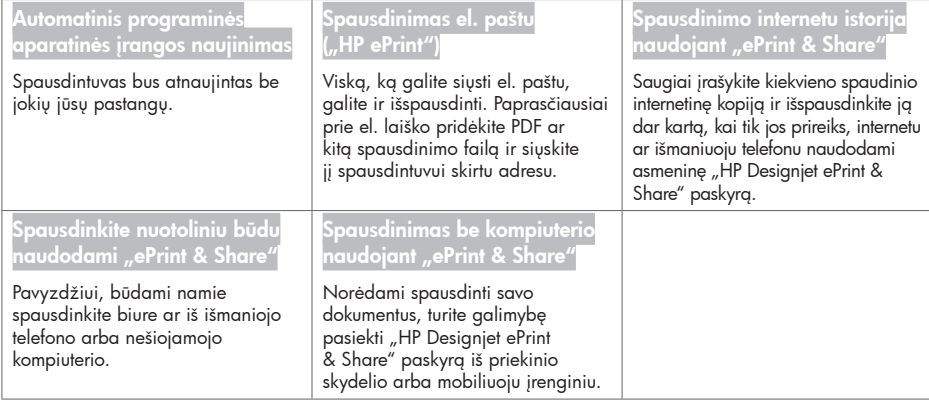

## Sąranka

Norėdami nustatyti savo produktą, kad galėtumėte naudotis žiniatinklio paslaugomis, atlikite toliau nurodytus veiksmus.

**O** Isitikinkite, kad spausdintuvas tinkamai prijunatas prie interneto.

 $\bullet$  Vykdykite ryšio vediklį: priekiniame skydelyje paspauskite  $\Box$ , tada  $\Box$ , tada Connectivity > Connectivity wizard (ryšys > ryšio vediklis). Jei ryšio vediklio meniu nerandate, atnaujinkite savo programinę aparatinę įrangą ir bandykite dar kartą. Jei vediklis atsisiunčia naują programinę aparatinę įrangą, spausdintuvą gali reikėti paleisti iš naujo. Kai vediklis rodo jūsų spausdintuvo kodą ir el. pašto adresą, rekomenduojama juos užsirašyti.

**63** Kompiuteryje iš "HP Start-up Kit" (HP pradinis rinkinys) DVD ar žiniatinklio įdiekite spausdintuvo programinę įrangą (tvarkykles ir kitą programinę įrangą, gerinančią darbo našumą). Be to, DVD ir žiniatinklyje galite rasti dokumentų ir su technine pagalba susijusios informacijos.

**2** Paraginti arba vėliau susikurkite "HP Designiet ePrint & Share" paskyrą http://www.hp.com/go/eprintandshare. "HP Designjet ePrint & Share" visų jūsų spausdinimo užduočių kopijas išsaugo debesyje, kad galėtumėte vėl jas išspausdinti ir bendrinti, kad ir kur būtumėte. Tam užtenka turėti tik išmanųjį telefoną ar planšetinį kompiuterį.

 Suaktyvinkite savo paskyrą spustelėdami suaktyvinimo saitą, kurį gausite el. paštu. Jei laiško negavote, nepamirškite patikrinti brukalo aplanko.

<sup>6</sup> Neprivalomas veiksmas: jei esate spausdintuvo administratorius, prisijunkite prie "HP ePrint Center" (http://www.hp.com/go/eprintcenter) ir pritaikykite sau spausdintuvo el. pašto adresą bei valdykite el. spausdintuvo saugą nuotolinio spausdinimo atvejais.

Sveikiname, užbaigėte žiniatinklio paslaugų sąranką. "HP ePrint" ir "HP Designjet ePrint & Share" paruoštos naudoti.

Norėdami gauti su "HP ePrint Center" ir "HP Designjet ePrint & Share" susijusios naujausios informacijos, pagalbos ar sužinoti jų naudojimo sąlygas, apsilankykite atitinkamose jų svetainėse http://www.hp.com/go/eprintcenter ir http://www.hp.com/go/eprintandshare.

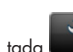

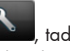

# Pranešimai apie klaidas priekiniame skydelyje

Jeigu rodomas klaidos pranešimas, kuris neaptartas čia, ir jeigu abejojate, kaip į tai reaguoti, arba rekomenduojamas veiksmas problemos neišsprendė, susisiekite su HP technine pagalba.

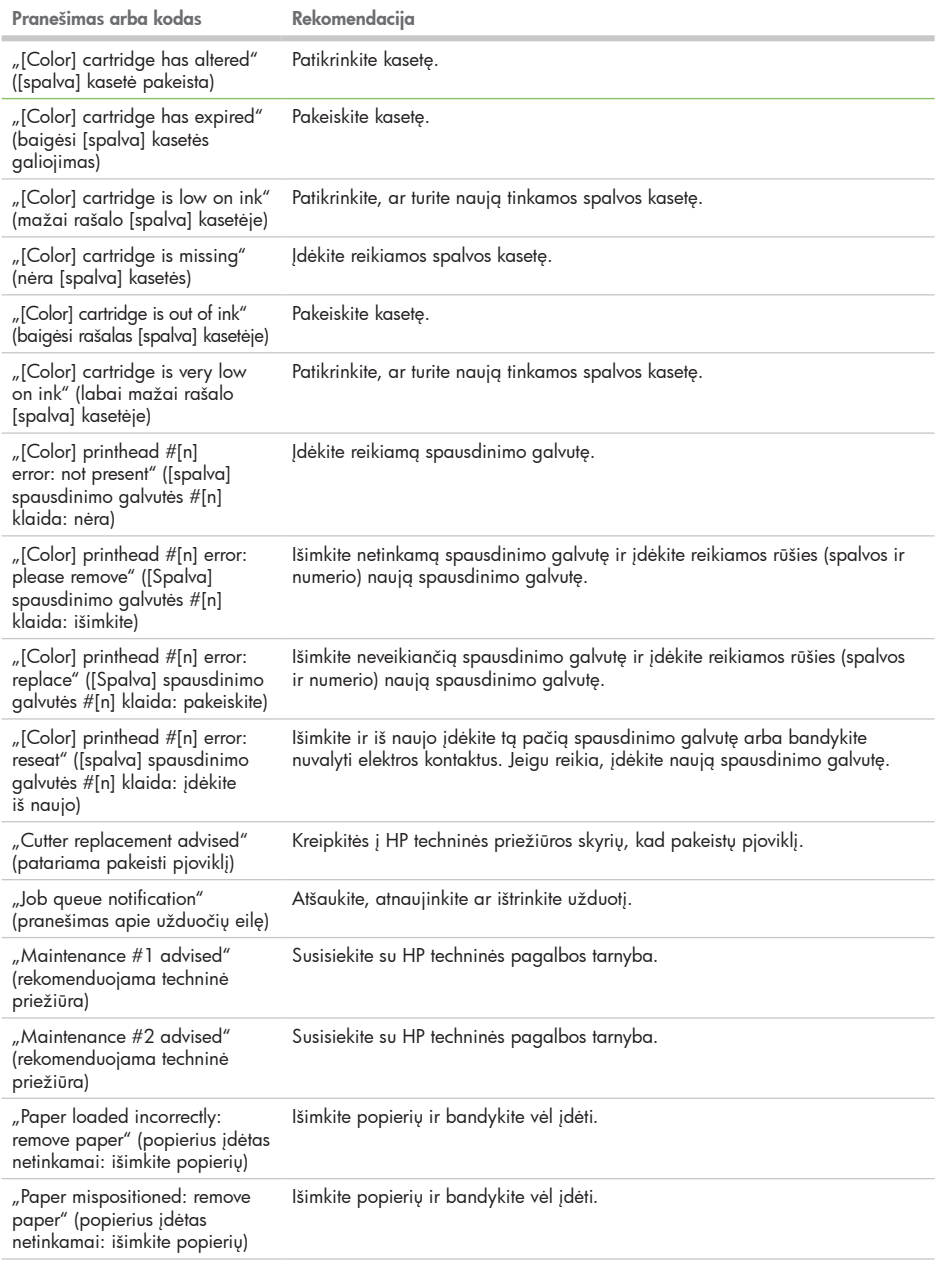

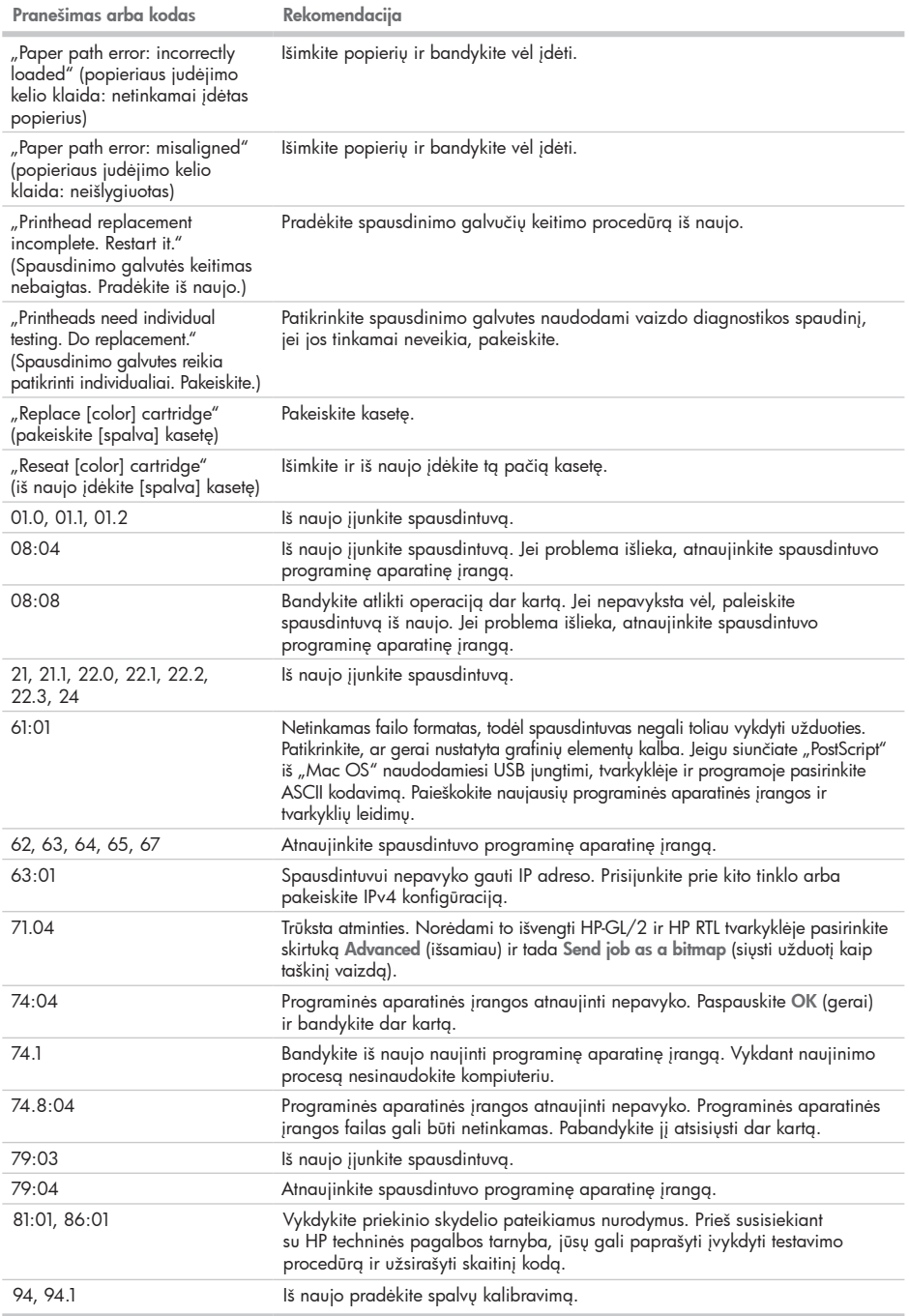

п